## **Instrukcja logowania do systemu Synergia dla rodziców i uczniów**

- 1. Wpisujemy w przeglądarkę internetową adres **[rodzina.librus.pl](https://portal.librus.pl/rodzina)**
	- 2. Wybieramy fioletowy przycisk **LIBRUS Synergia** i klikamy Zaloguj

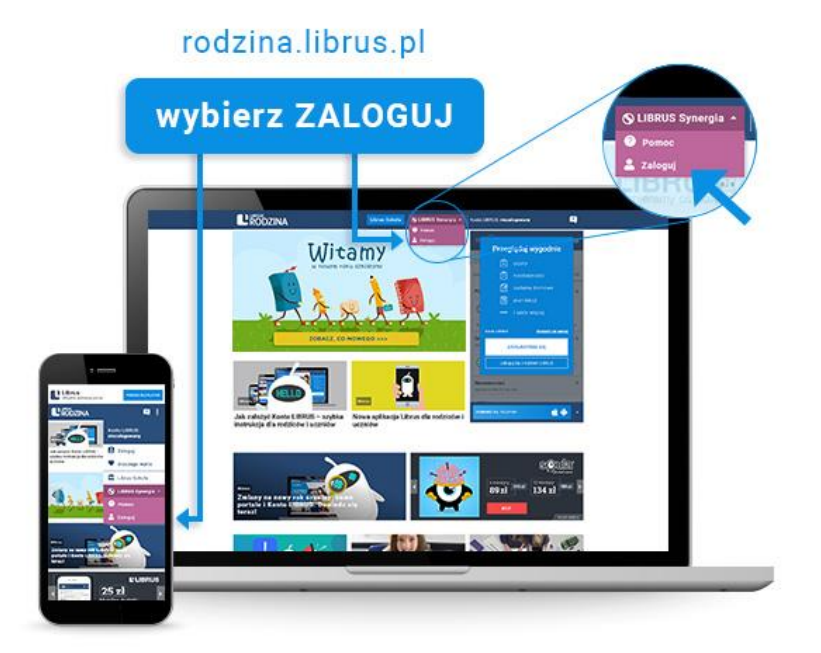

3. Logujemy się danymi otrzymanymi w szkole (konto Synergia) na fioletowym formularzu

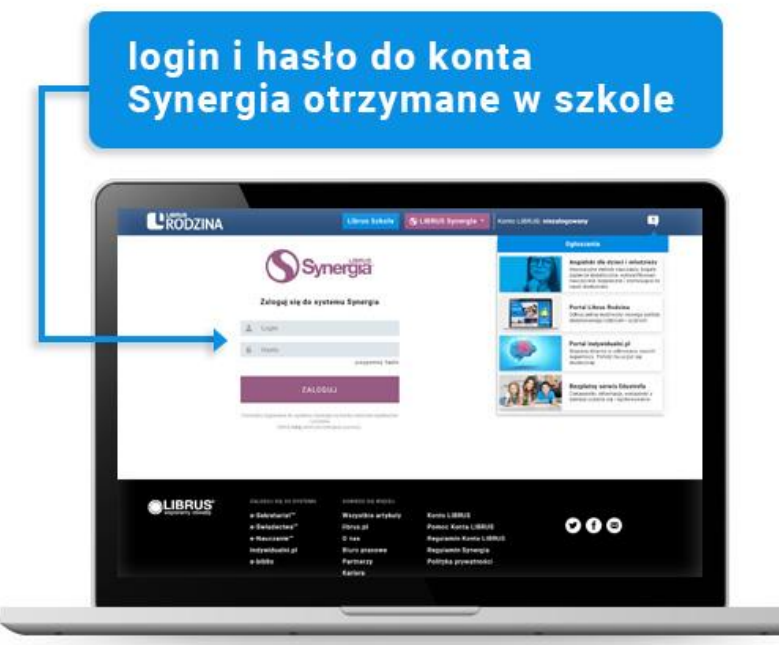

**d)** System poprosi nas o zmianę hasła (nowe hasło musi mieć minimum 8 znaków, zawierać cyfry oraz małe i duże litery). Zaznaczamy "Zapoznałem/am się z regulaminem korzystania z systemu Synergia i akceptuję go".

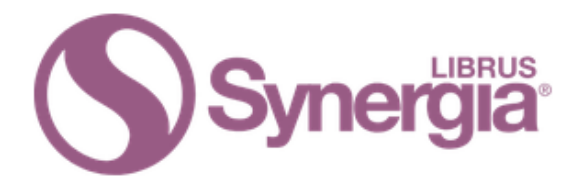

## Logowanie do systemu Synergia

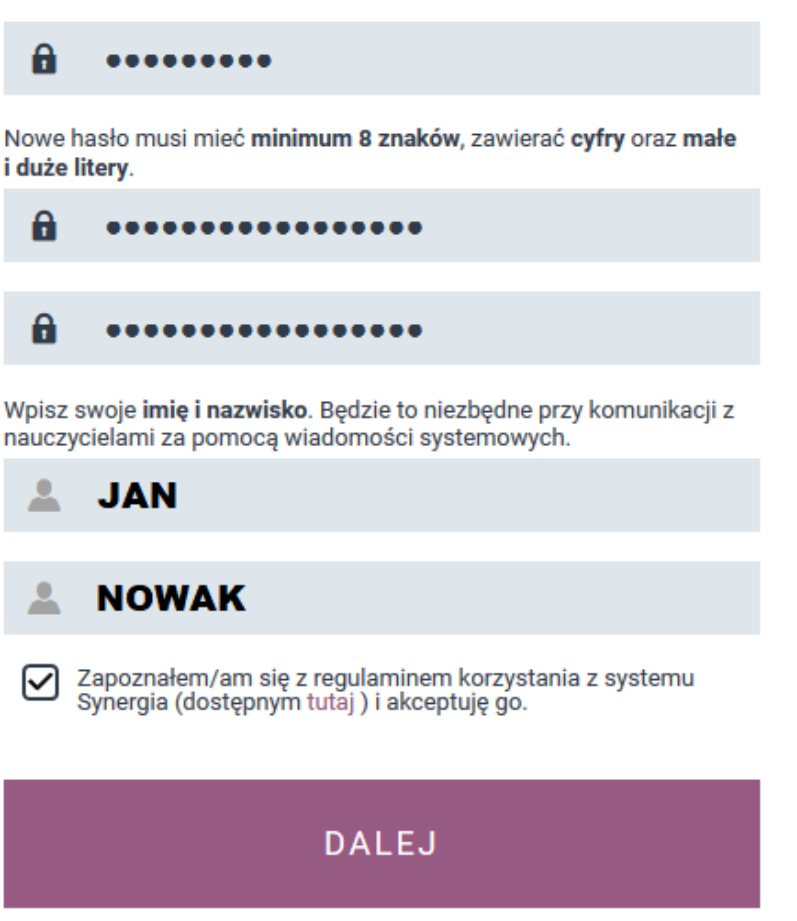

**e) Po poprawnym zalogowaniu naszym oczom ukaże się panel rodzica (bądź ucznia), gdzie można sprawdzić postępy dziecka (oceny, frekwencje, napisać lub odczytać wiadomość itd.)** 

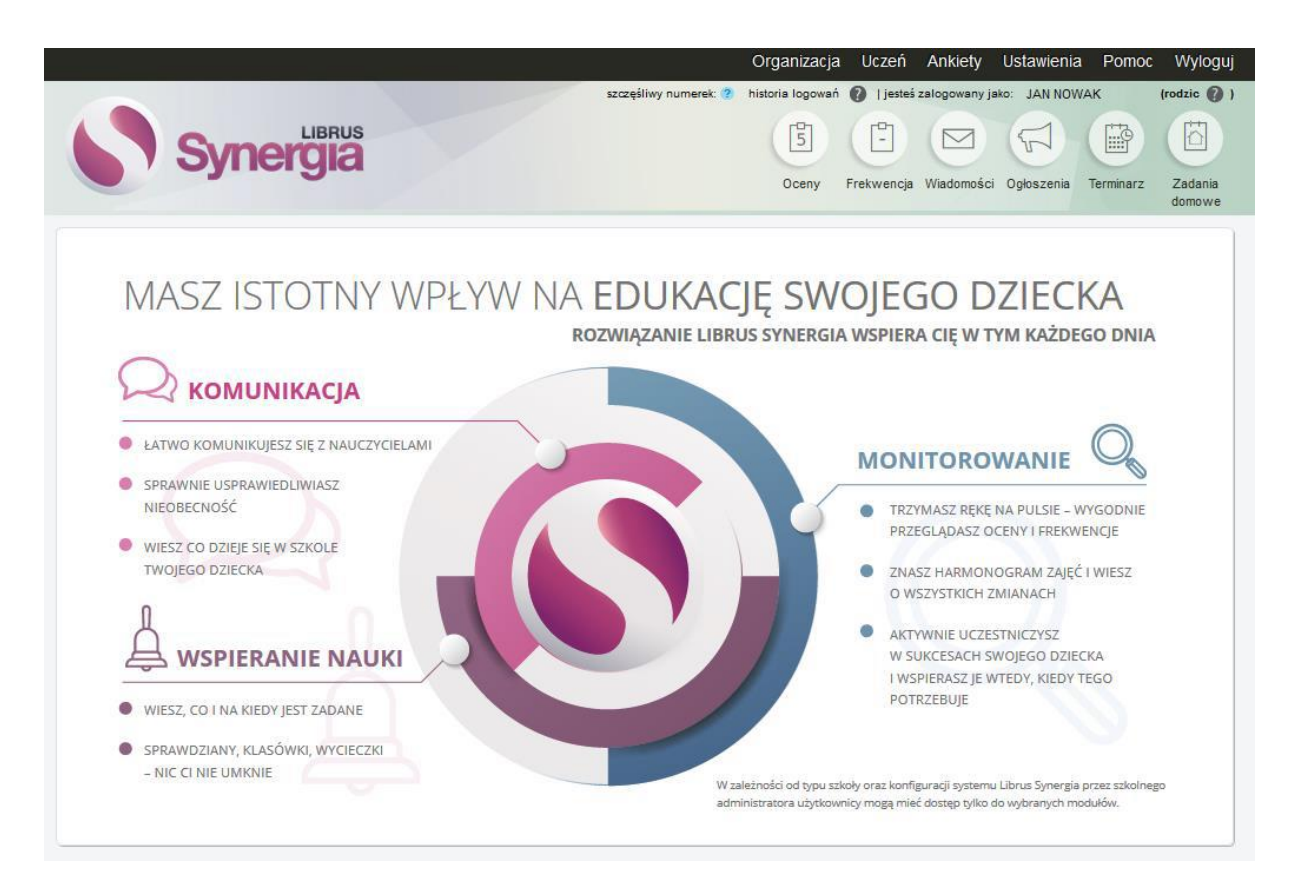

**Dodatkowe informacje można uzyskać pod adresem: <https://konto.librus.pl/pomoc/konto-librus>**